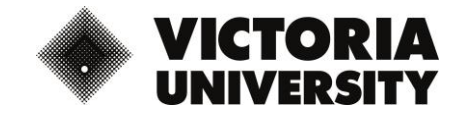

## **Ways to avoid Zoombombing**

## **What is Zoombombing?**

Zoombombing refers to the act of uninvited parties entering a Zoom meeting room ID and joining into the open meeting. They will often do this with the specific purpose of "trolling" the meeting participants by broadcasting unsavoury messages to the group or posting sexually explicit content to the meeting.

These individuals may be hackers, or, if the Zoom meeting room ID is posted publicly, it can be easily found through a Google search or via the VU class list.

Fortunately, the Zoom platform has inbuilt functionality to assist you in preventing this from occurring.

## **How can I prevent Zoombombing?**

To activate the preventative measures described below, you must first log in and go to your Zoom settings. (victoriauniversity.zoom.us)

Zoom Guides for Virtual Classrooms are also accessible via VU Collaborate for additional reference: [https://vucollaboratehelp.vu.edu.au/help-guides/communication/virtual-classrooms/692](https://vucollaboratehelp.vu.edu.au/help-guides/communication/virtual-classrooms/692-stop-zoom-bombing-with-these-strategies) [stop-zoom-bombing-with-these-strategies](https://vucollaboratehelp.vu.edu.au/help-guides/communication/virtual-classrooms/692-stop-zoom-bombing-with-these-strategies)

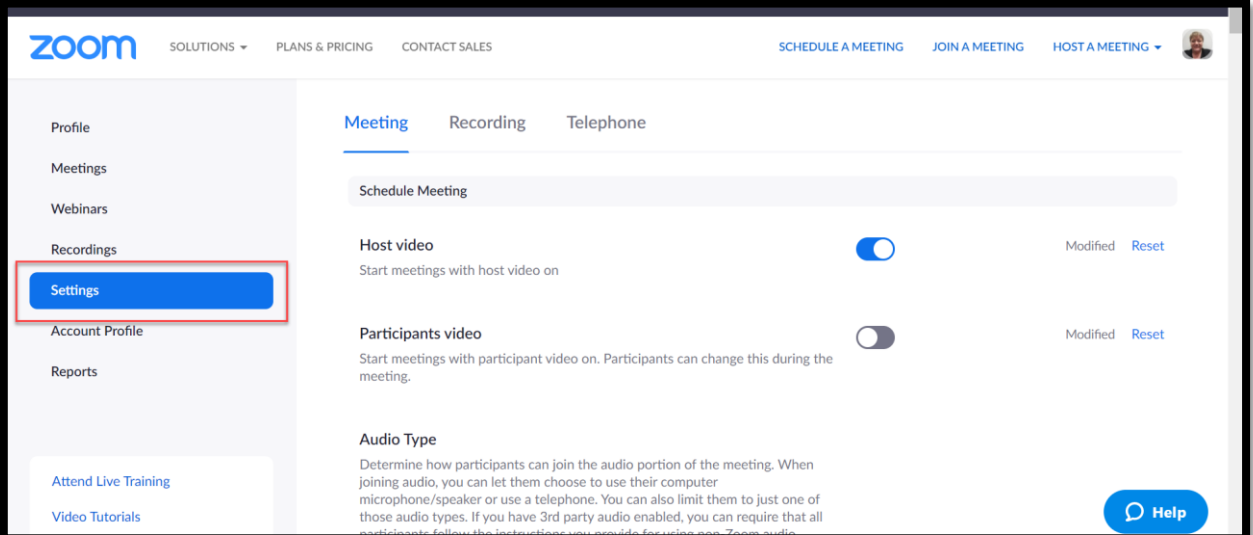

1. You can set up a meeting password. Once turned on you can send the password directly to the participants so that only they can join.

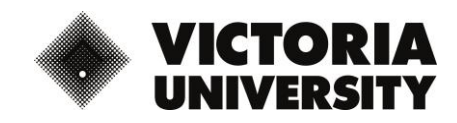

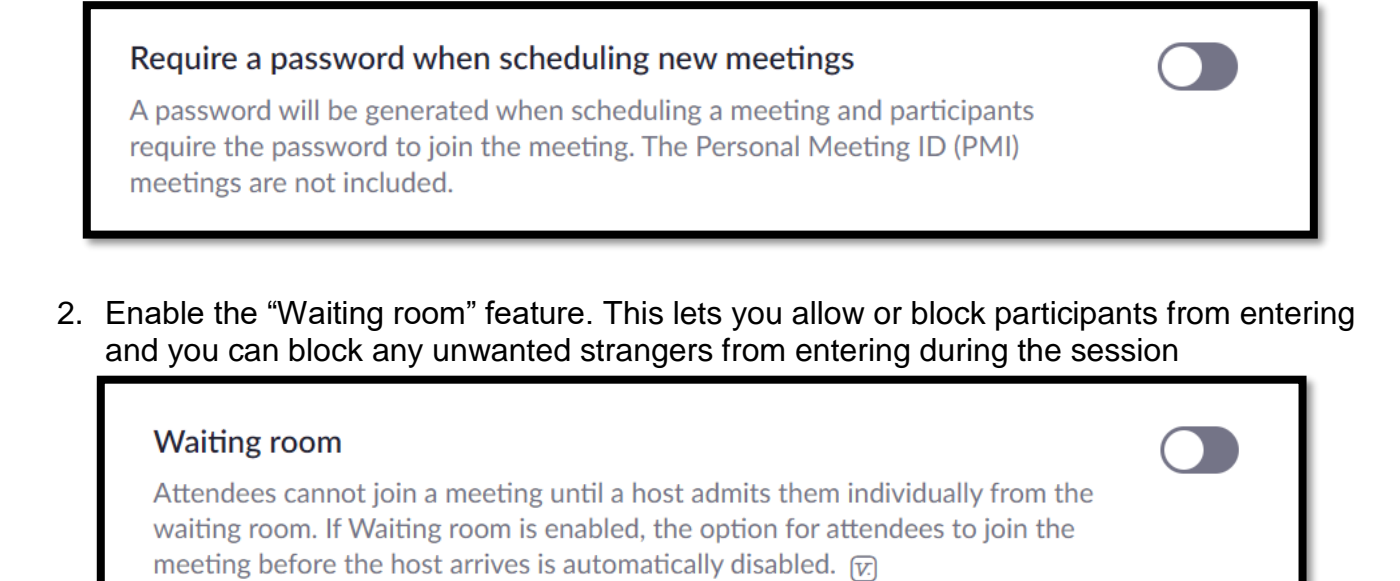

3. You can Lock the meeting to prevent anyone new from joining.

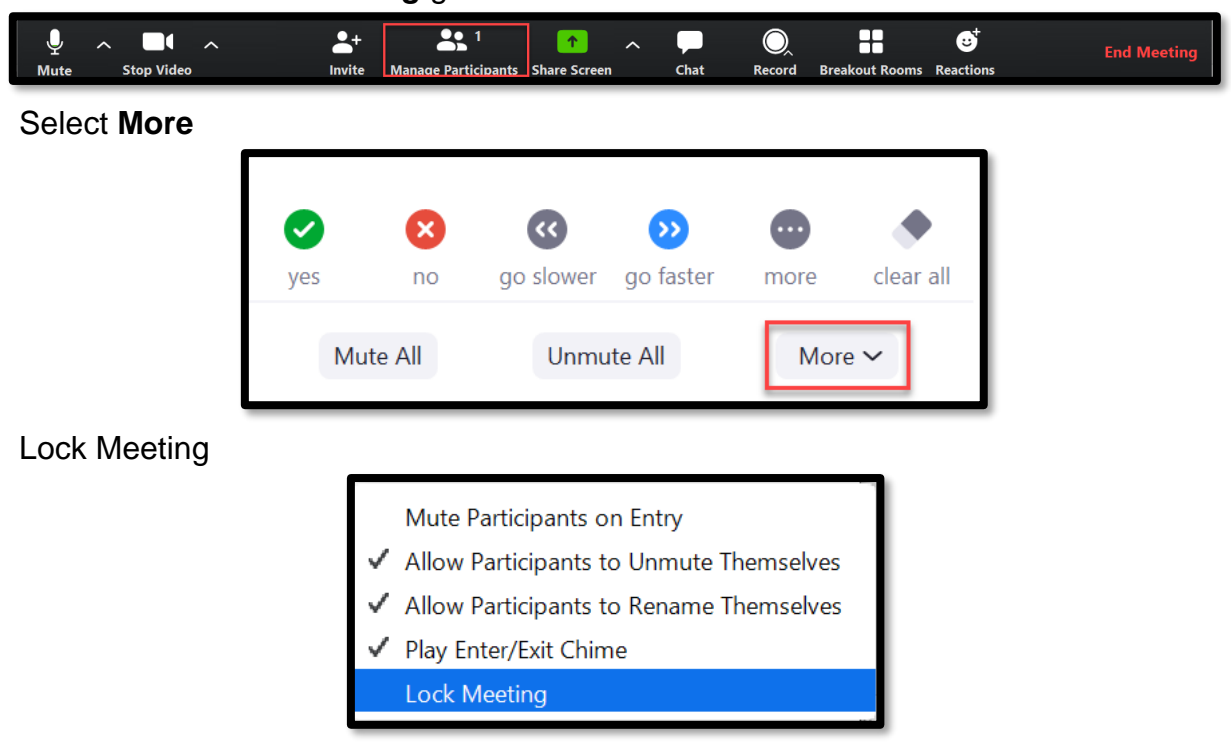

4. Don't use your Personal Meeting Room. Make sure the below settings are off. If you personal room ID is stored or shared online, unwanted parties could try to enter your future meetings.

**Once in the Zoom meeting** go to the toolbar

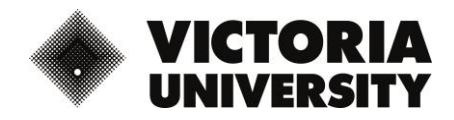

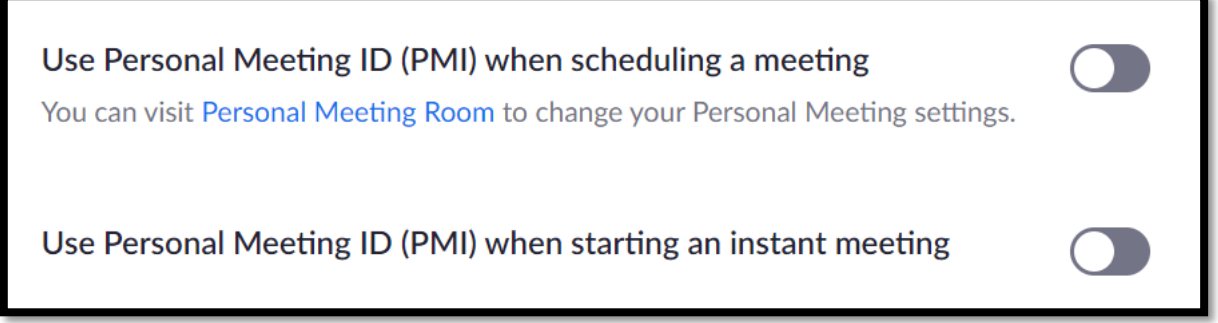

5. Mute participants upon entry, this also allows you control on who is muted or unmuted during the meeting.

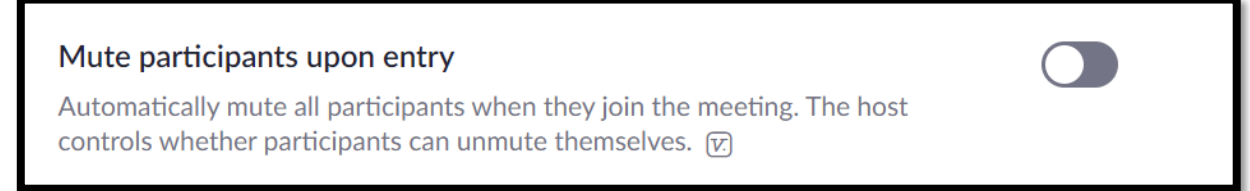

*6.* Staff can choose an authentication method that participants will be required to complete prior to joining the meeting

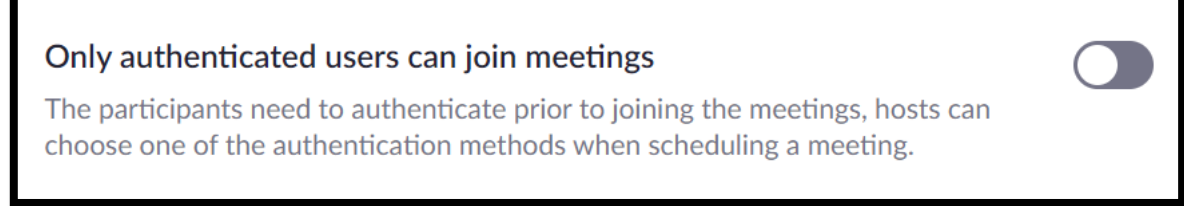

7. Decide whether your participants will need to share their screen, if not you can ensure only you have screen sharing control

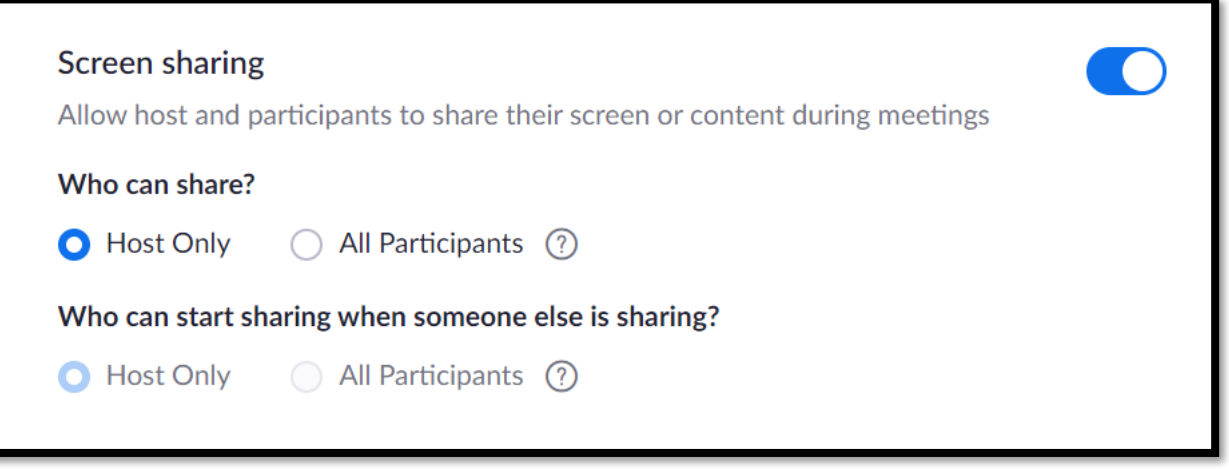

8. You can turn off "Join before host" so that no one can be in the meeting before you start it. This way you can control who enters.

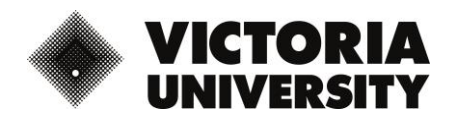

Join before host

Allow participants to join the meeting before the host arrives

9. If someone enters the room that should not be there you may also remove them

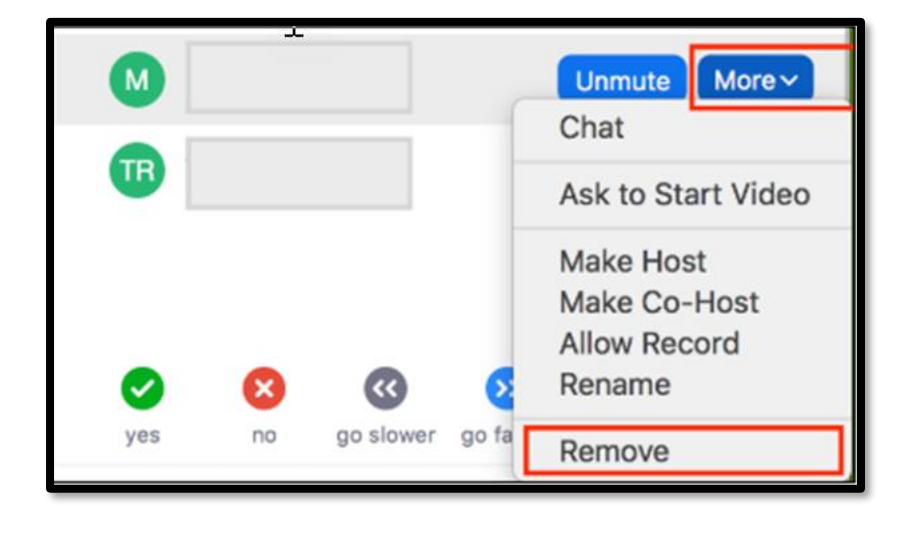

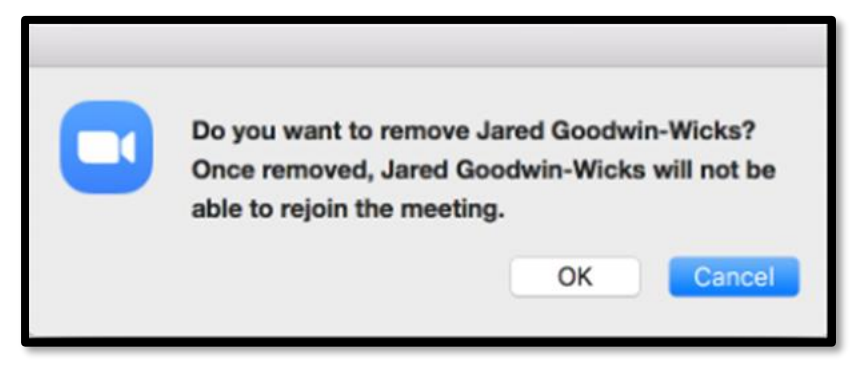

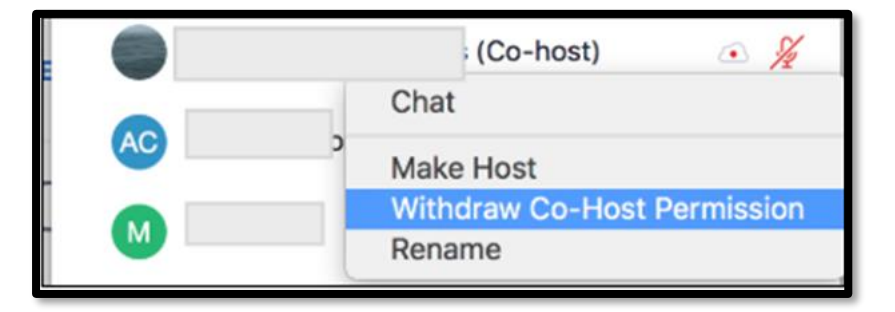

## REFERENCES:

<https://news.aarnet.edu.au/zoombombing-and-how-to-prevent-it/>

<https://www.youtube.com/watch?v=XhZW3iyXV9U&feature=youtu.be>